# Teach The Teacher

Matthew Edition

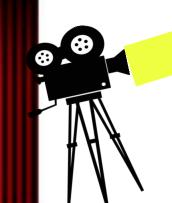

#### Introduction

Good Morning, my name is Matthew Boyda Coday make and edit a stop motion. Before we have got involved in filmmaking. When I would have so amazed the effects and acting. This banched films and in the old grade I made my first soo motion The Gree We have a code in 2020 to as able channel "Kickbox Productions"

lan of Fear a

first youtube

## History of Animation and Video Editing

Stop motion animation is as old as film itself. Since Computer Generated Imagery wasn't invented until 1973 people used Stop Motion. In 1898 the first stop motion was created "Humpty Dumpty Circus" by Albert E. Smith and J. Stuart Blackton. Other famous films that use Stop Motion are A Trip to The Moon, Robocop and Coraline.In the early 90's advanced video editing became more popular. Adobe After Effects was made in 1993 and Windows Movie Maker came on the scene in

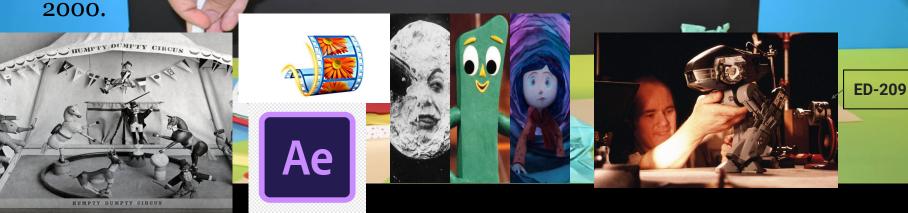

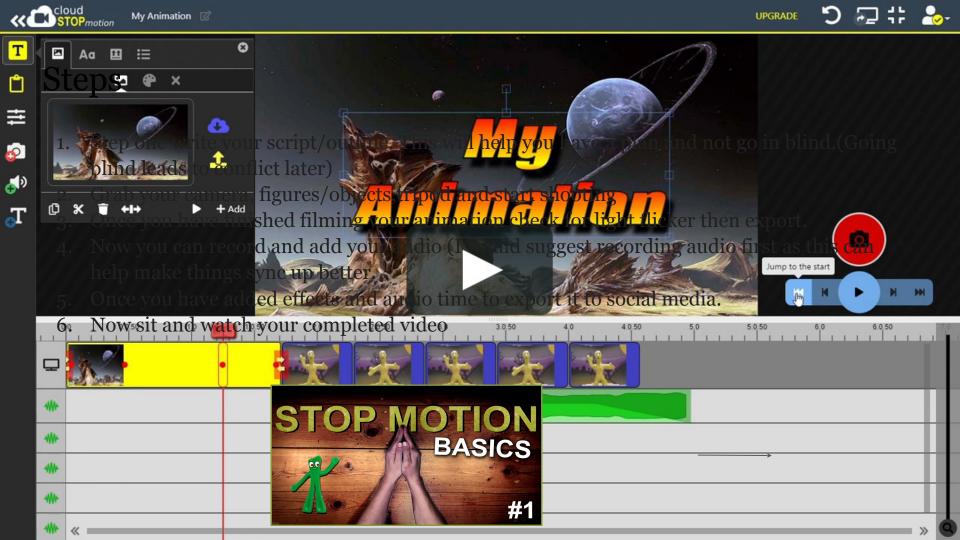

## **Behind The Scenes**

Here are a few pictures on what it looks like through the animation process. It may be a long and complicated but the final result is always the reward. Here is the link to the final product:<u>https://www.youtube.com/watch?v=PwSvzixmXH8</u>

| hist fram                | and sees Tonts                                                                                                  | Alderer<br>Broots<br>At Josef<br>Max stored |
|--------------------------|----------------------------------------------------------------------------------------------------|---------------------------------------------|
| Hiss Birts               | the Aiers ave                                                                                                   |                                             |
| The selar                | a crinson quela                                                                                                 | nimen                                       |
| aver<br>of to<br>polerer | Krimson 2 word                                                                                                  | and shows                                   |
| Falls                    | goes back to<br>the tank                                                                                        | tant Dide                                   |
|                          | Zoon - Zrs                                                                                                    | ( Jond                                      |
|                          | the second second second second second second second second second second second second second second second se |                                             |

Pre -Production

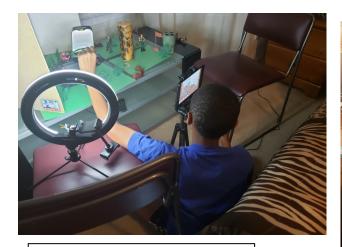

Production

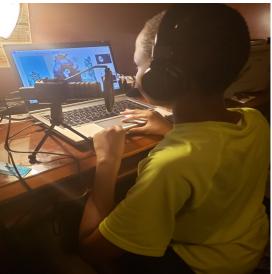

#### Post -Production

# Tutorials

If you interested in making your own stop motions here are some tutorials on how to get started.

• How to use Stop Motion Studio on PC By: Markez films (<u>https://www.youtube.com/watch?</u> <u>v=Mqz8-H-mzoY</u>)

• You DON'T Need Smooth Animation By : Loneclone

(https://www.youtube.com/watch?v=m9T98qkW7Js)

• The 12 principles of Animation By: Alan Becker (<u>https://youtu.be/uDqjIdI4bF4?t=11m18</u>)

• How to Make a GOOD LEGO Stop - Motion by:<u>Lord Ringozinglyzong Productions</u> (https://www.youtube.com/watch?v=G6AWlchKQ6A)

#### Sources

- Google
- Various Stop Motion Tutorials online
- Stop Motion Studio guide article
- The Lego Animation Book by: David Pagano and David Picl

ALTEC LANSING

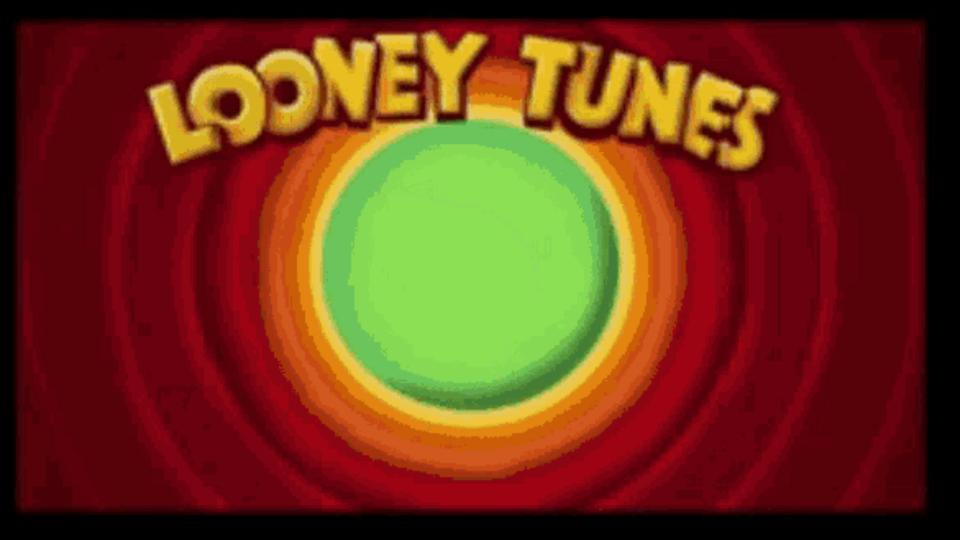